## **Telnet Exploitation**

@mmar

**Telnet is an application protocol which allows you, with the use of <sup>a</sup> telnet client, to connect to and execute commands on <sup>a</sup> remote machine that's hosting <sup>a</sup> telnet server.**

**The telnet client will establish <sup>a</sup> connection with the server. Theclient will then become <sup>a</sup> virtual terminal- allowing you to interact with the remote host. Telnet sends all messages in clear text and has no specific security mechanisms. Thus, in many applications and services, Telnet has been replaced by SSH in most implementations**

## **Scanning**

◆ Nmap can be used to scan for the telnet port

Nmap –sS –T4 ‐p‐ 10.10.50.26 (normally port 23)

 $-(\text{root}\circledast\text{kali})-[\sim]$ sudo nmap  $-SS$   $-SV$   $-D -0$  10.10.5.166 Starting Nmap 7.93 ( https://nmap.org ) at 2023-03-09 15:29 UTC Nmap scan report for ip-10-10-5-166.eu-west-1.compute.internal (10.10.5.166) Host is up (0.00050s latency). lot shown: 65534 closed tcp ports (reset) STATE SERVICE VERSTON **PORT** 8012/tcp open unknown 1 service unrecognized despite returning data. If you know the service/version, p ngerprint at https://nmap.org/cgi-bin/submit.cgi?new-service : SF-Port8012-TCP:V=7.93%I=7%D=3/9%Time=6409FB80%P=x86 64-pc-linux-gnu%r(NUL

## **Connecting with telnet**

\* Connection with telnet is very easy. You can use the following command to connect to a telnet port

telnet \$IP \$PORT

telnet 10.10.5.166 8012 Trying 10.10.5.166... Connected to 10.10.5.166. Escape character is '^]'. SKIDY'S BACKDOOR. Type . HELP to view commands

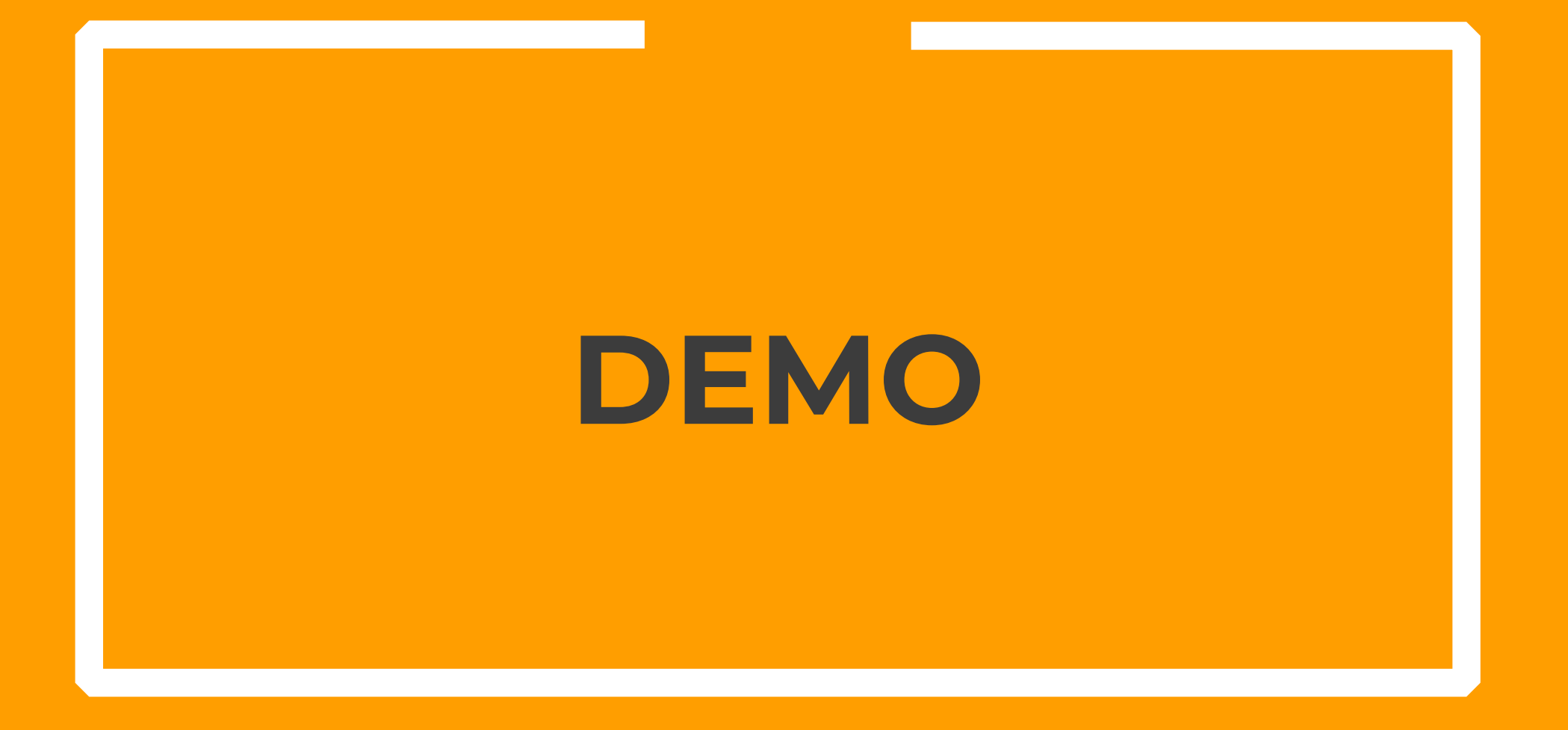

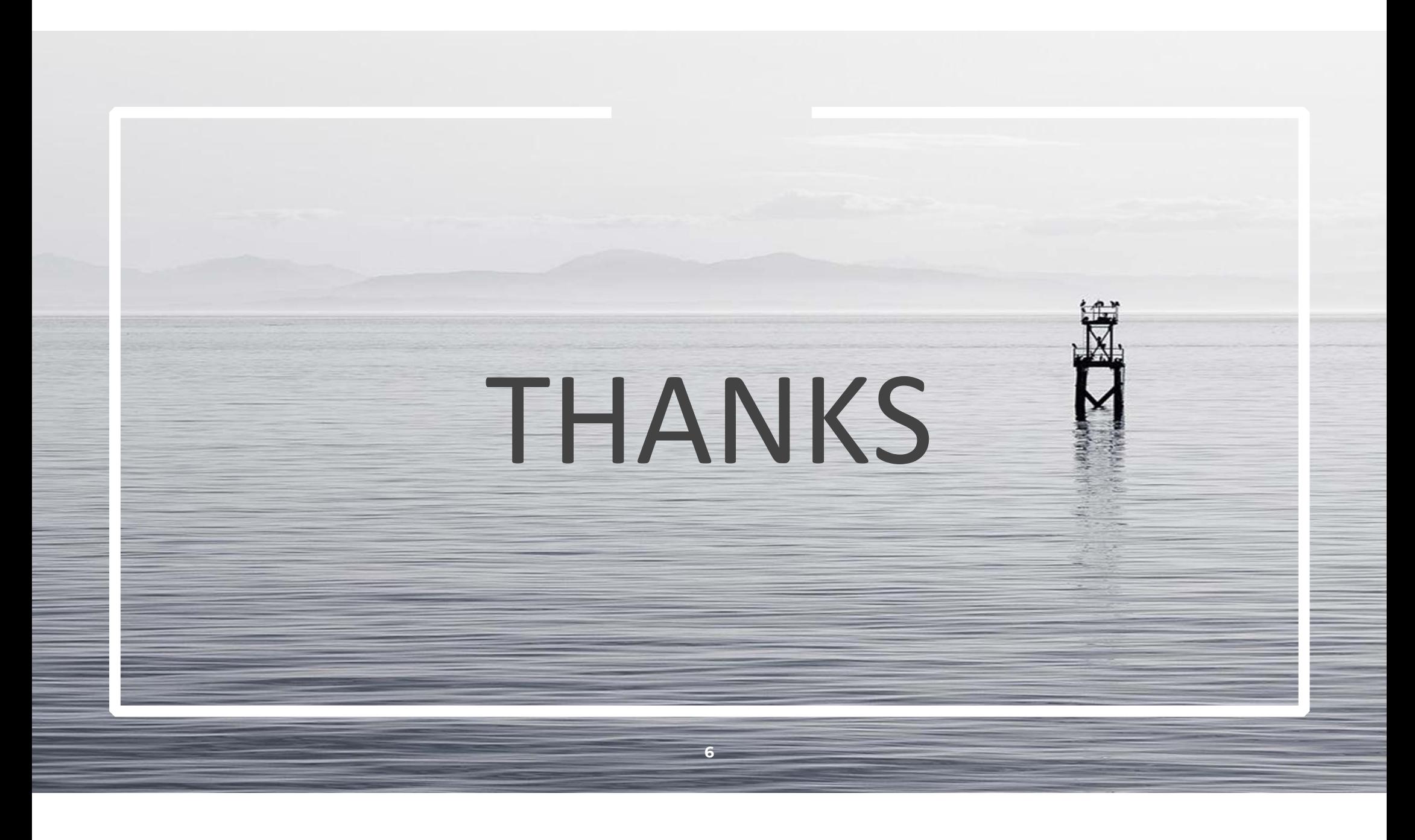